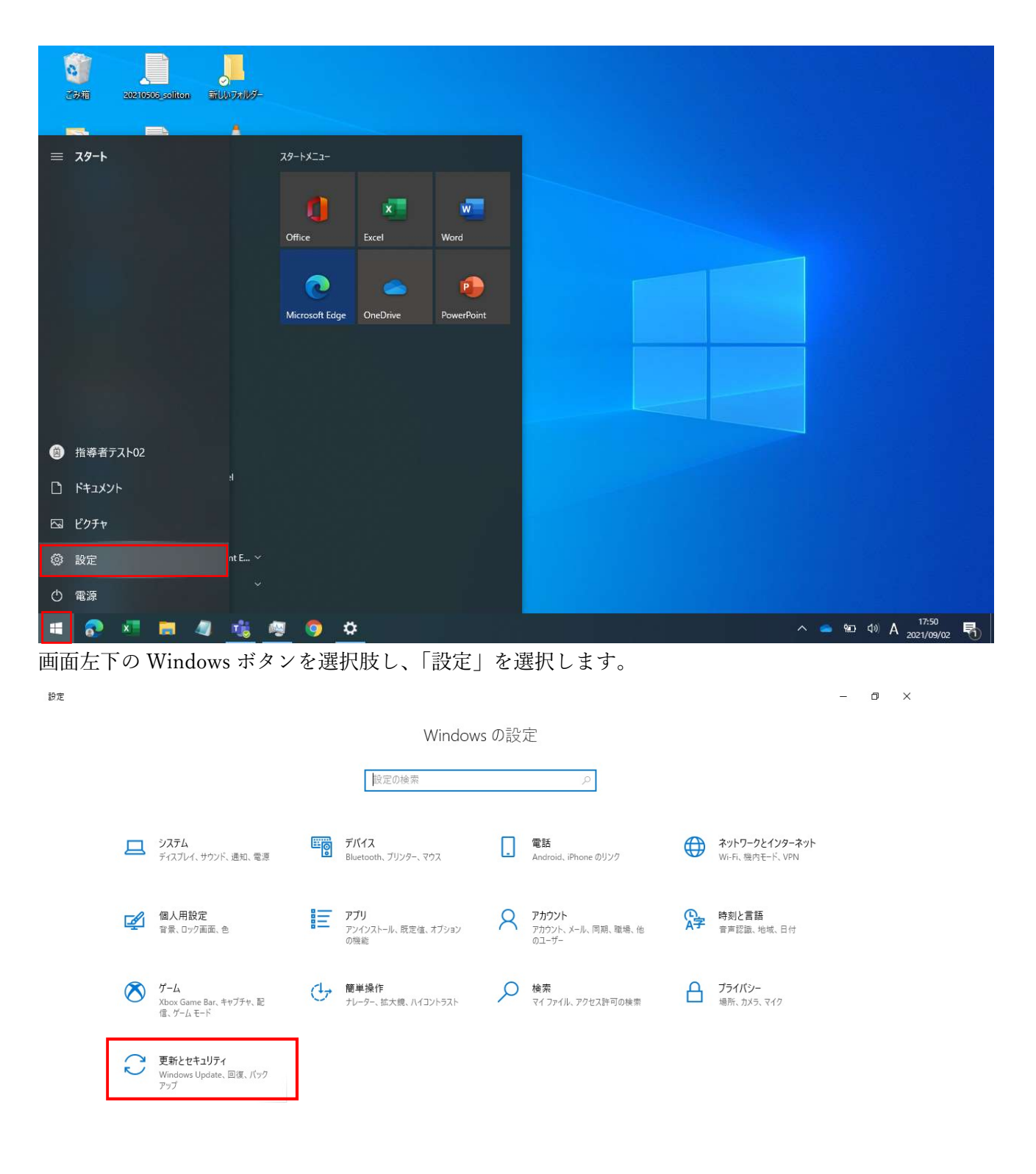

## Windows Update が適用中か確認する手順

「更新とセキュリティ」を選択します。

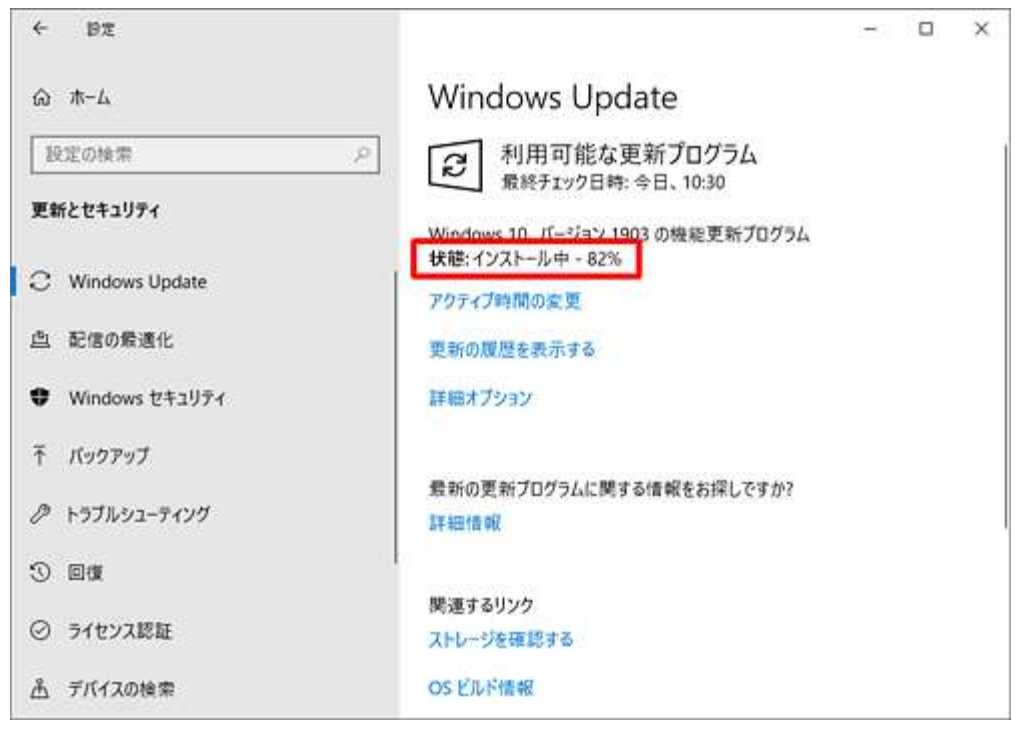

「状態:インストール中 ○○%」と表示されている場合、通信が発生し、通信帯域を逼迫します。

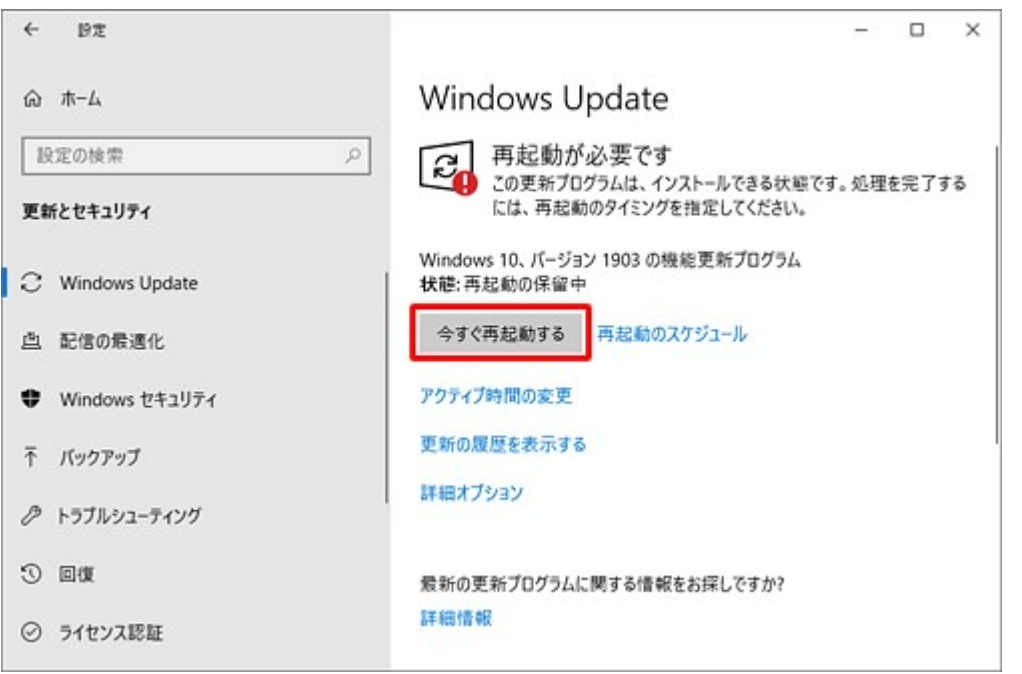

「状態:再起動の保留中」と表示されている場合、Windows Update のインストールが完了した状態とな ります。この時点では、通信帯域への影響はありません。

※「今すぐ再起動する」を選択すると、10 分程度端末が使用できなくなります。

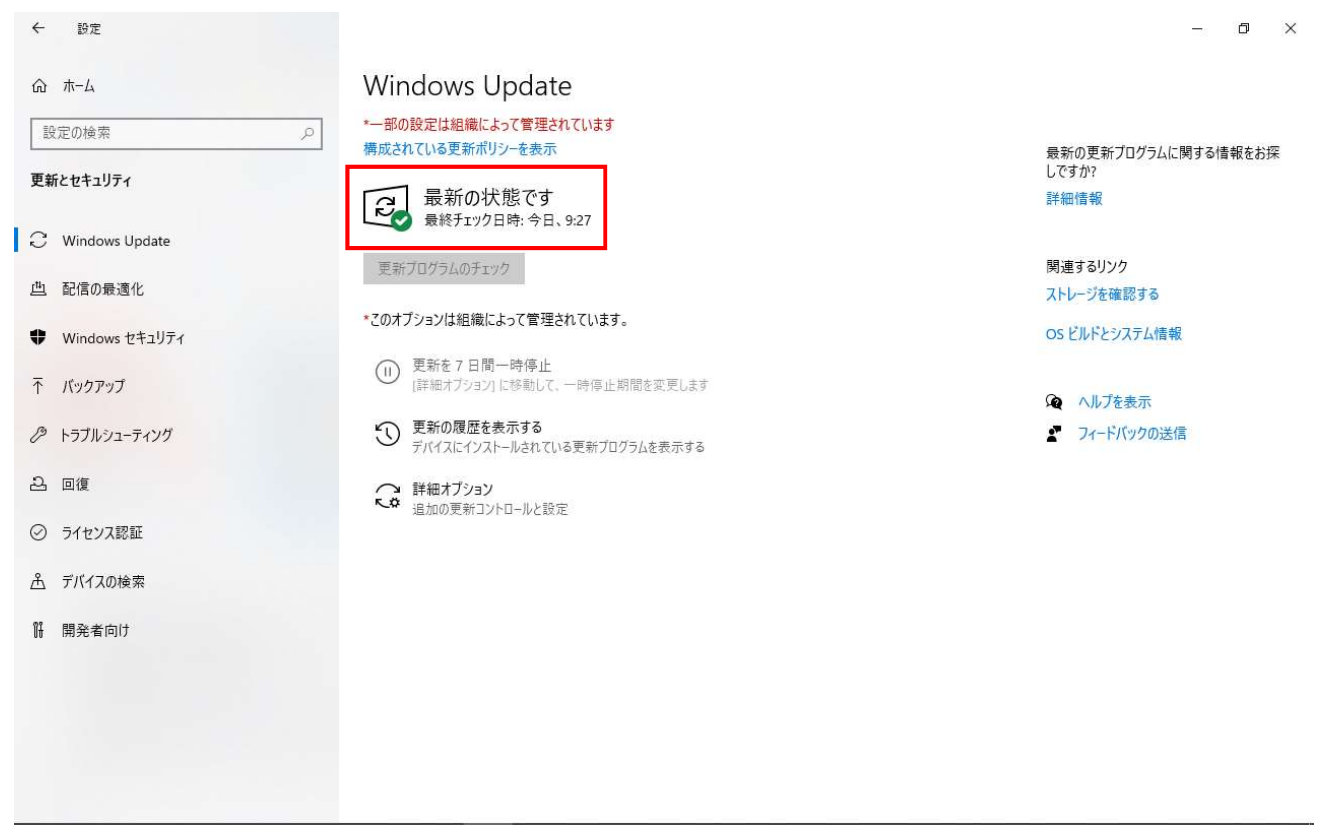

「最新の状態です」と表示されて場合は、Windows Update の適用中ではありません。